## *Online Registration and HIF Instructions For Returning Students*

**If you do not have an Infinite Campus Parent Portal log in or if you have forgotten your username and/or password, please contact the attendance secretary at your child's school.**

**If they are unavailable, you may contact Renita Hall by email renita.hall@pulaski.kyschools.us**

**Step 1: Go to [www.pulaski.net](http://www.pulaski.net/), at the top of the page choose the icon that looks like a partial circle with a line through it. Or you can select Parents, IC Information, and Parent Portal Log In.**

**Step 2: Enter your information and sign in to the parent portal.**

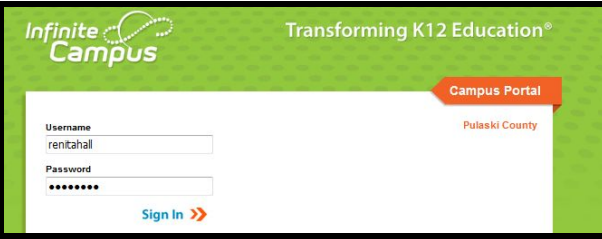

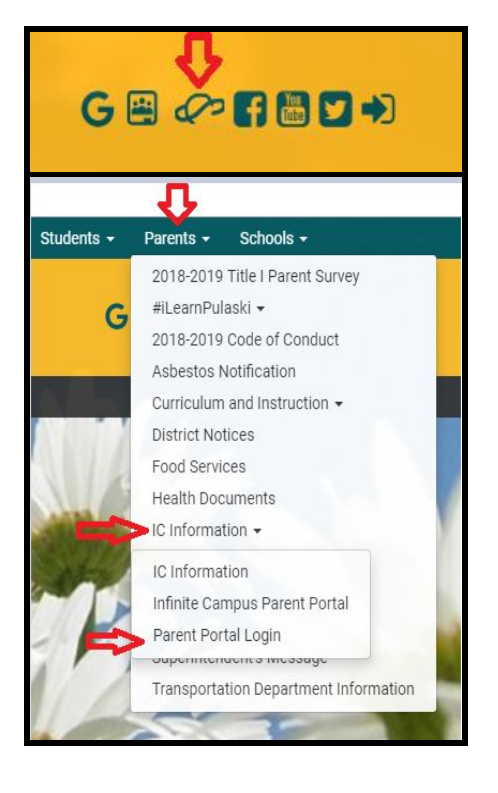

**You can also download the App for your Phone. It is called Campus Parent**

## *Completing Online Registration Annual Update*

**Step 3: Select "More" on the left hand side of the screen and then "Online Registration"**

**Follow the instructions on the screen to complete your Online Registration Annual Update**

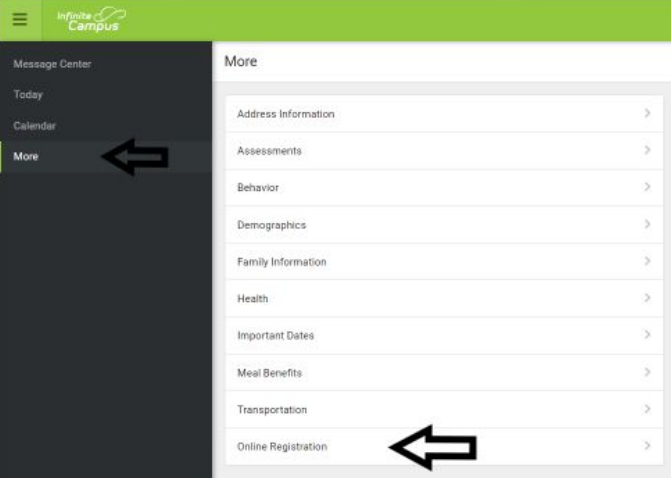

## *Completing the HIF (Household Income Form)*

**\*\* When completing the online HIF application, you MUST include income information.**

**Step 4: Select More on the left hand side of the screen. Then Select Meal Benefits.**

**Step 5: Click the hyperlink in blue that says "Meal Benefits Application click here to start the application process"**

**Step 6: Create E-Signature (If you created your e-signature previously, you will skip this step.)**

- **1. Click Yes**
- **2. Create your Pin**
	- **● Pin must be 5 letters, numbers or special characters (! @ # \$ % ^ & \* + ? ~ | =)**
	- **● You must have at least one each of two of the types.**
- **3. Enter your Infinite Campus Parent Portal password.**
- **4. Click submit.**

**Step 7: You will then have another box pop up directing you how to complete the form. Read the instructions carefully for each section.**

**NOTE: Household members page**

- **● Check the box beside each member living in your household.**
- **● If any members are missing, including children under school age, grandparents, or any other person residing in the house, click add household member.**

**Authorization page**

**● You will then be asked several questions concerning the release of information. When asked about sharing information with "Other Programs" and "Sports", this could include things such as a reduction in the cost of AP and ACT Exams and help with other activities that result in a cost to the student.**

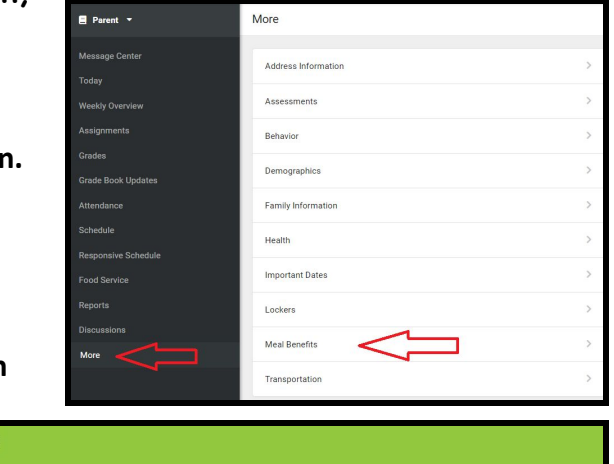

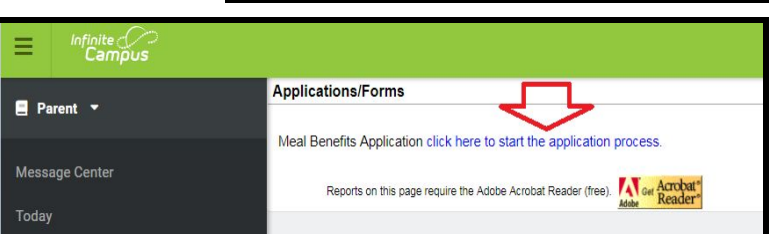